## CBW内のすべてのデバイスを工場出荷時の状態 にリセット

#### 目的

この記事の目的は、Cisco Business Wireless(CBW)ネットワークですべてのアクセス ポイントを同時に工場出荷時の状態にリセットする方法を示すことです。

### 適用可能なデバイス | ソフトウェアバージョン

- CBW140AC | 10.8.1.0 (最新バージョンをダウンロード)
- CBW141ACM (国内未提供) | 10.8.1.0 (最新バージョンをダウンロード)
- CBW142ACM (国内未提供) | 10.8.1.0 (最新版をダウンロード)
- CBW143ACM | 10.8.1.0 [\(最新バージョンをダウンロード\)](https://software.cisco.com/download/home/286325124)
- CBW145AC | 10.8.1.0 (最新バージョンをダウンロード)
- CBW240AC | 10.8.1.0 ( 最新バージョンをダウンロード )

はじめに

CBWファームウェアバージョン10.8.1.0では、Webユーザインターフェイス(UI)を使 用して、すべてのアクセスポイント(AP)とメッシュエクステンダ(ME)を同時に工場出 荷時の状態にリセットできるようになりました。

工場出荷時のデフォルトのリセットでは、変更されたすべての設定が消去され、デバ イスは元の設定に戻ります。CBW APのリセットの詳細については、「[CBW](https://www.cisco.com/c/ja_jp/support/docs/smb/wireless/CB-Wireless-Mesh/2120-reset-to-factory-default-cbw.html) AP[を工場](https://www.cisco.com/c/ja_jp/support/docs/smb/wireless/CB-Wireless-Mesh/2120-reset-to-factory-default-cbw.html) [出荷時のデフォルト設定にリセットする](https://www.cisco.com/c/ja_jp/support/docs/smb/wireless/CB-Wireless-Mesh/2120-reset-to-factory-default-cbw.html)」を参照してください。

#### すべてのデバイスを工場出荷時の状態にリセット

手順 1

プライマリCBW APにログインします。

alballic Cisco Business

# **Cisco Business Wireless Access Point**

Welcome! Please click the login button to enter your user name and password

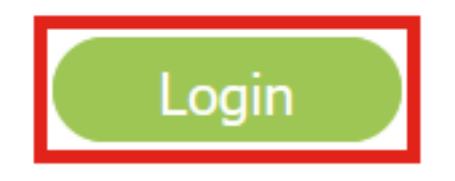

手順 2

Advanced > Primary AP Toolsの順に移動します。

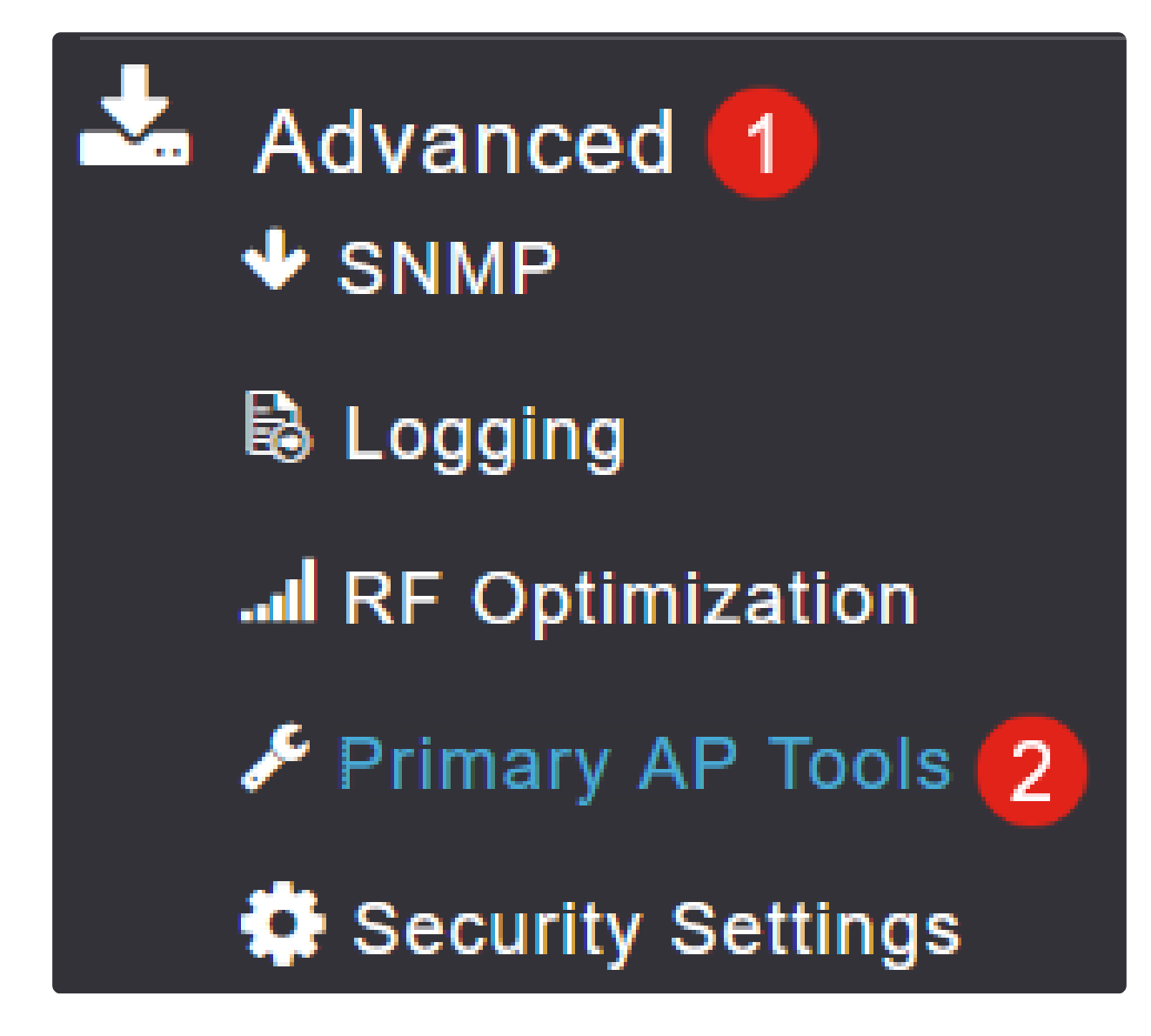

#### 手順 3

Configuration Managementタブを選択します。

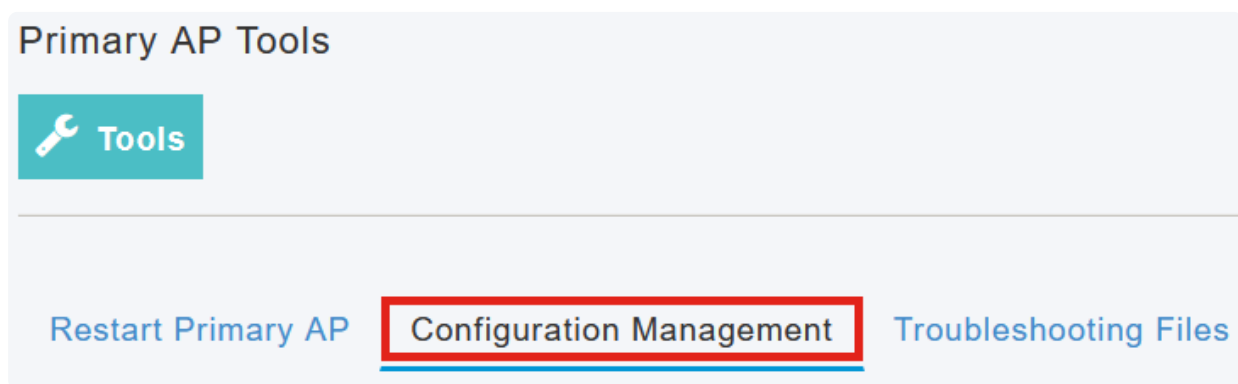

Factory Default All APsボタンをクリックして、ネットワーク内のすべてのAPとMEを リセットします。

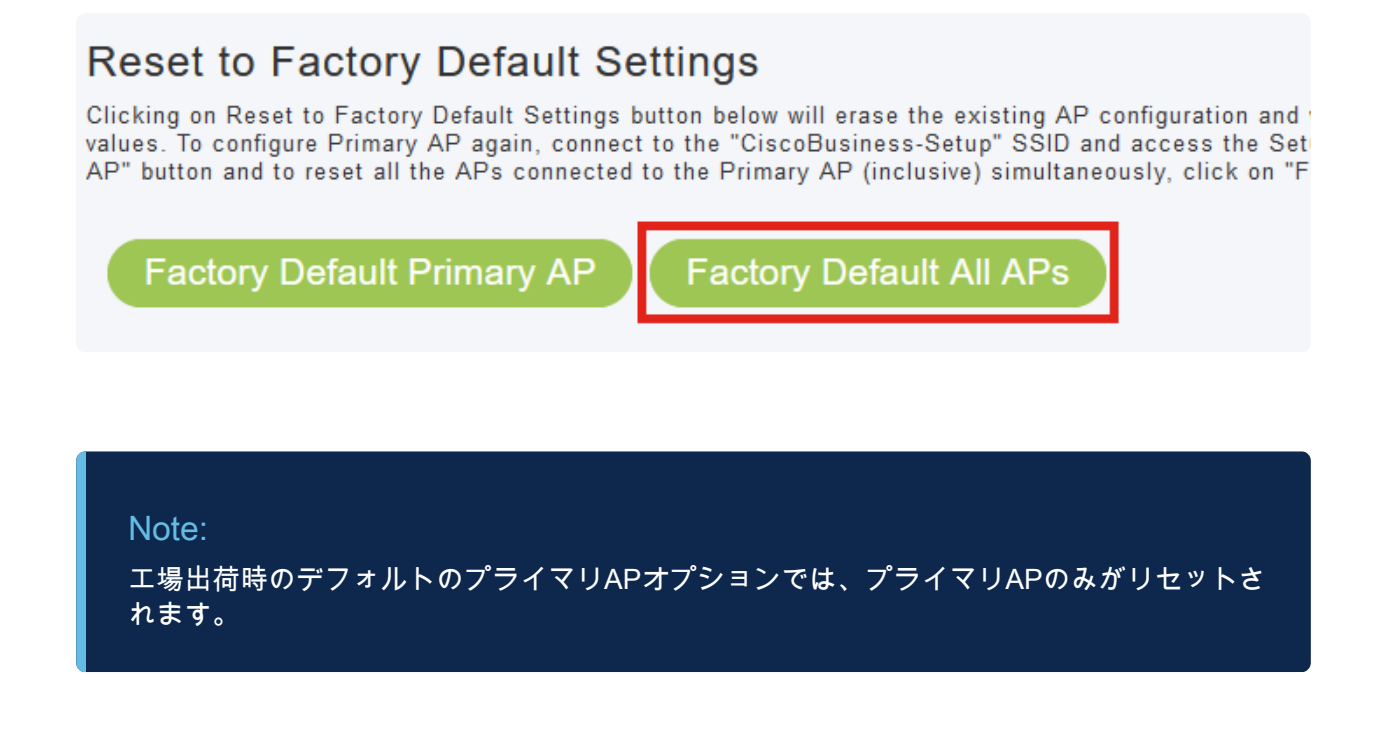

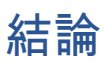

その分だけ簡単です!ネットワーク内のすべてのCBW APとMEを工場出荷時のデフォ ルト設定にリセットできました。

CBWについてさらに記事を探しているなら、以下のタグをクリックしてください。

[よく寄せられる質問\(FAQ\)](https://www.cisco.com/c/ja_jp/support/docs/smb/wireless/CB-Wireless-Mesh/1769-tz-Frequently-Asked-Questions-for-a-Cisco-Business-Mesh-Network.html) [Radius](https://www.cisco.com/c/ja_jp/support/docs/smb/wireless/CB-Wireless-Mesh/2077-Configure-RADIUS-CBW.html) [Firmware Upgrade](https://www.cisco.com/c/ja_jp/support/docs/smb/wireless/CB-Wireless-Mesh/2063-Upgrade-software-of-CBW-access-point.html) [RLAN](https://www.cisco.com/c/ja_jp/support/docs/smb/wireless/CB-Wireless-Mesh/2067-RLAN-Port-Config-AP-Groups-CBW.html) [アプリケーションプロファイリン](https://www.cisco.com/c/ja_jp/support/docs/smb/wireless/CB-Wireless-Mesh/2068-Application-Profiling.html) [グ](https://www.cisco.com/c/ja_jp/support/docs/smb/wireless/CB-Wireless-Mesh/2068-Application-Profiling.html) [クライアントのプロファイリング](https://www.cisco.com/c/ja_jp/support/docs/smb/wireless/CB-Wireless-Mesh/2080-Client-Profiling.html) [プライマリAPツール](https://www.cisco.com/c/ja_jp/support/docs/smb/wireless/CB-Wireless-Mesh/1895-Master-AP-Tools.html) [Umbrella](https://www.cisco.com/c/ja_jp/support/docs/smb/wireless/CB-Wireless-Mesh/2071-Configure-Cisco-Umbrella-CBW.html) [WLANユーザ](https://www.cisco.com/c/ja_jp/support/docs/smb/wireless/CB-Wireless-Mesh/2075-Config-WLAN-Users-CBW.html) [Logging](https://www.cisco.com/c/ja_jp/support/docs/smb/wireless/CB-Wireless-Mesh/2064-Setting-Up-System-Message-Logs-CBW.html) [トラフ](https://www.cisco.com/c/ja_jp/support/docs/smb/wireless/CB-Wireless-Mesh/2076-traffic-shaping.html) [ィック シェーピング](https://www.cisco.com/c/ja_jp/support/docs/smb/wireless/CB-Wireless-Mesh/2076-traffic-shaping.html) [Rogues](https://www.cisco.com/c/ja_jp/support/docs/smb/wireless/CB-Wireless-Mesh/2074-Rogue-Clients-CBW-Master-AP.html) [干渉源](https://www.cisco.com/c/ja_jp/support/docs/smb/wireless/CB-Wireless-Mesh/2073-interferers.html) [構成管理](https://www.cisco.com/c/ja_jp/support/docs/smb/wireless/CB-Wireless-Mesh/2072-Config-Managmt-CBW.html) [ポート設定メッシュモード](https://www.cisco.com/c/ja_jp/support/docs/smb/wireless/CB-Wireless-Mesh/2066-Config-Ethernet-Ports-Mesh-Mode.html) [CBWメッシュネットワ](https://www.cisco.com/c/ja_jp/support/docs/smb/wireless/CB-Wireless-Mesh/1768-tzep-Cisco-Business-Introduces-Wireless-Mesh-Networking.html) [ーキングへようこそ](https://www.cisco.com/c/ja_jp/support/docs/smb/wireless/CB-Wireless-Mesh/1768-tzep-Cisco-Business-Introduces-Wireless-Mesh-Networking.html) [電子メール認証とRADIUSアカウンティングを使用したゲストネットワーク](https://www.cisco.com/c/ja_jp/support/docs/smb/wireless/CB-Wireless-Mesh/2082-Configure-Guest-Network-email-RADIUS-CBW.html) [\(「トラブルシューティング」\)](https://www.cisco.com/c/ja_jp/support/docs/smb/wireless/CB-Wireless-Mesh/2109-tz-troubleshooting-CBW-Mesh-Network.html) [CBWでのDraytekルータの使用](https://www.cisco.com/c/ja_jp/support/docs/smb/wireless/CB-Wireless-Mesh/kmgmt-2314-Draytek-router-Cisco-Business-Wireless.html)

翻訳について

シスコは世界中のユーザにそれぞれの言語でサポート コンテンツを提供するために、機械と人に よる翻訳を組み合わせて、本ドキュメントを翻訳しています。ただし、最高度の機械翻訳であっ ても、専門家による翻訳のような正確性は確保されません。シスコは、これら翻訳の正確性につ いて法的責任を負いません。原典である英語版(リンクからアクセス可能)もあわせて参照する ことを推奨します。